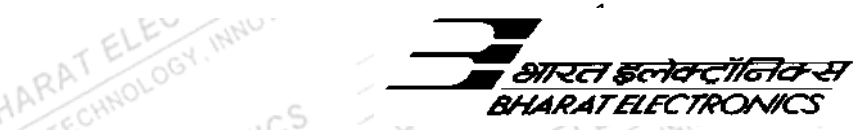

#### **BHARAT ELECTRONICS LIMITED**

**(A Government Of India Enterprise, Ministry Of Defence)**  Jalahalli Post, Bengaluru - 560 013, INDIA (ES-Purchase)

Phone: **(080) 22195534/5048** E-mail: pures.civil@bel.co.in Web: www.eprocurebel.co.in  **Help Line No.** 0120-4200462, 0120-4001002

#### **E-TENDER NOTICE (INVITATION TO THE TENDER)**

# **NIT No: BG/ES11/05102021** OUALITY RECTRONATION BHARATEGINOLOGY

r S

**1.0** Tender document pertaining to the below Item has been uploaded in the website www.eprocurebel.co.in (Search: Active Tenders). Bidders are advised to go through the instructions provided in along with NIT AHAR CHNOL **'Instruction for Online Bid Submissions'.** CTR OVATH иC

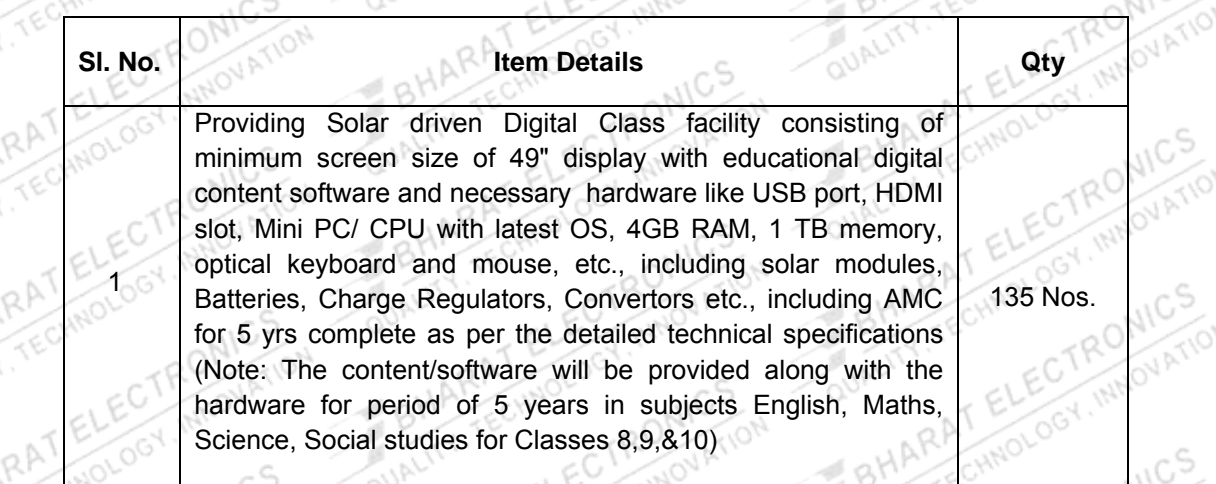

**2.0** Tenderers are required to access the tender document on the website www.eprocurebel.co.in and go through all the conditions and other details pertaining to the tender like Special Terms & Conditions, Standard terms & Conditions of BEL, Scope of Work etc., Tenderer can download the tender documents from the website. Tenderers are required to fill all relevant information, upload the relevant documents called for in the tender and submit the quote online in the portal www.eprocurebel.co.in on or before stipulated due date. Hard copy of tender documents will not be accepted. 9ŋ

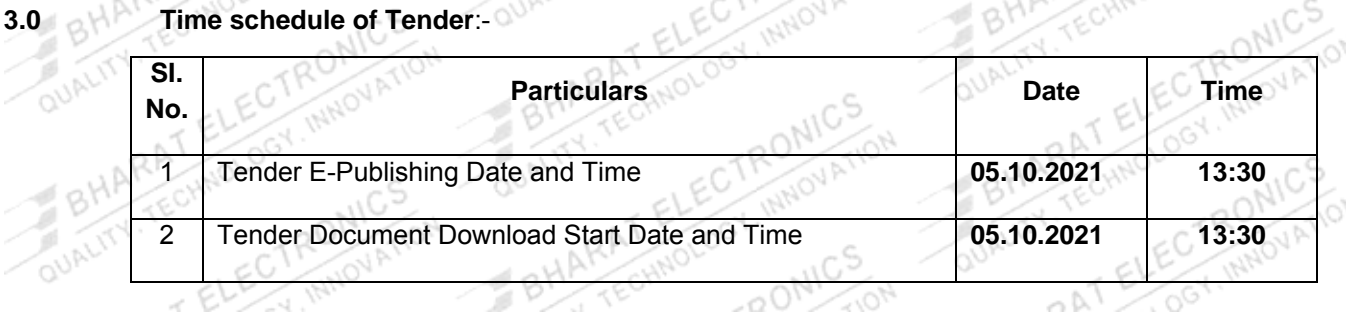

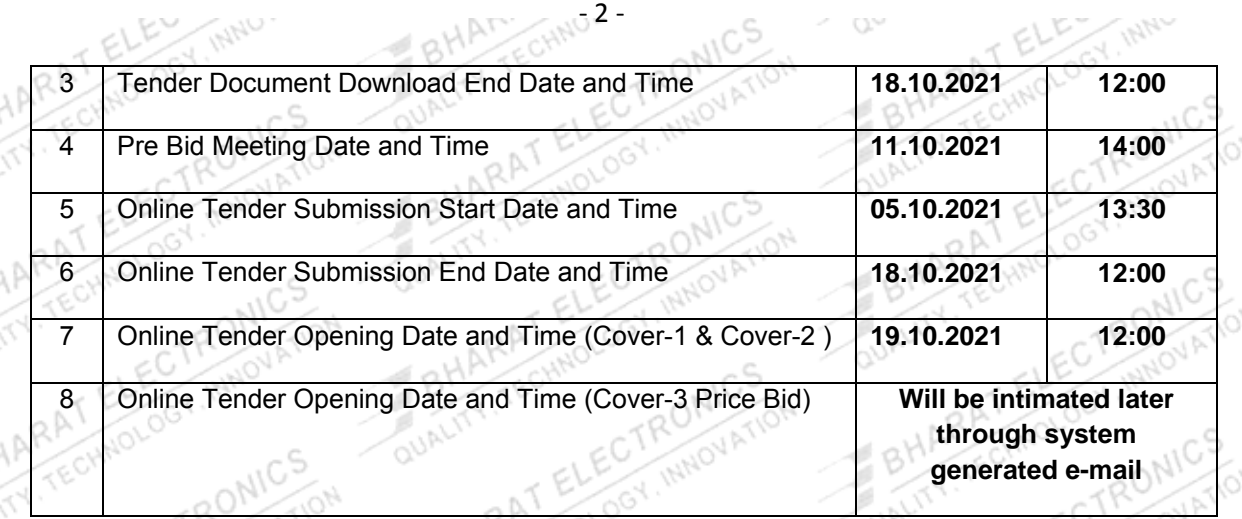

\* The Date & Time are Subject to Change.

If the date fixed for online opening of tenders is subsequently declared as holiday, the tenders will be opened on the next working day following the holiday but there will be no change in the time for opening as indicated above.

- **4.0** The Tender will be opened by the **Bid Openers** at the tender opening time and date in the office of Manager (MM/ES).
- **5.0 In Order to facilitate the tenderers to clearly understand scope for work and T&C of the contract, a pre-bid meeting will be held as per the schedule above in the conference hall of Engineering services division, BEL, Jalahalli post 560013, before tenderers submit their tenders. All the tenderers are requested to attend the meeting without fail. If they do not attend, it shall be presumed that they have made themselves aware of the scope and T&C of the contract and their quoted rates are deemed to include all the points clarified in the pre bid meeting. Proceedings of the pre bid meeting shall form part of the tender and shall be binding on the supplier.**
- **6.0** Corrigendum, amendments etc., to the tender, if any, shall be issued / available online only. Prospective tenderers are requested to visit the website regularly.
- **7.0** Tender Forms are not transferable.
- **8.0** The quotation must remain valid for a minimum period of 03 months from the date of Reverse Auction.
- **9.0** Tenderers shall upload the relevant documents called for in the tender / website along with their quote. Tender of those tenderers who have not uploaded the relevant document in the website along with their quote is liable for rejection.
- **10.0** Canvassing in any form will entail disqualification.
- **11.0** Conditional tenders are liable for rejection.
- **12.0** Company reserves the right to accept or reject any or all the tenders without assigining any reason thereof.
- **13.0** Detailed procedure for quoting is available in the website (www.eprocurebel.co.in) home page in **Bidder Manual Kit.**
- **14.0** Your User ID and password shall be chosen by you during enrollment of DSC in the e-Procurement Portal (www.eprocurebel.co.in)
- **15.0** Tenderers are hereby advised to download, duly fill, sign and should upload the Tender Acceptance Letter uploaded along with this tender. Tenders submitted online without submitting the Tender Acceptance Letter shall be liable for rejection.
- **16.0** Tenderers are hereby advised to submit their offers online well before the closing hours as any delay in submission of tenders due to slow internet accessibility or for any other reason will not be accepted by the system.
- **17.0** The tenderers shall enter into an Integrity Pact with M/s. Bharat Electronics Limited as per the proforma enclosed at **Appendix-I.** Each page of the Integrity Pact shall be duly signed and stamped by the tenderer's authorized signatory. The tender is liable for rejection, if it is not accompanied with the Integrity Pact.

**18.0 The blue ink signed and stamped hard copy of Integrity Pact shall be deposited in the tender box situated in the** *"Office of Manager (Purchase/ES), Engineering Services, M/s. Bharat Electronics Limited, Jalahalli Post, Bengaluru – 560 013"* **on or before stipulated due date and time for submission of tenders. Tenders submitted online without submitting the required Integrity Pact shall be liable for rejection.** 

- **19.0 List of Mandatory Documents to be uploaded by the tenderers while submission of quote.** (All the Documents shall be in PDF format only)
- 19.1 First, upload the following documents online in "COVER-1" before submission of quote.
	- **19.1.1** Scanned copy of duly signed and stamped "**Integrity Pact**" (As per Appendix-I) in pdf format.
	- **19.1.2** Scanned copy of **"Tender Acceptance Letter**" duly filled and signed by the tenderer in 'pdf format', Appendix-II.
	- **19.1.3 Reverse Auction (RA)** Compliance Form as per Appendix-III.
	- **19.1.4 Qualification documents as per Tender Scope Section-III clause 1.0.**
	- Note: System will not accept the Cover 2 and Price bid without uploading above documents.
- 19.2 Upload the following documents online in "Cover-2" before submission of quote.
	- **19.2.1** Concurrence letter on supplier letter head for "Supply, installation and commissioning of the solar powered smart class facility for Govt High school in Raichur, Karnataka as per the **BEL Detailed Technical Specification, Corresponding Pre bid and all other terms & conditions of tender**.
	- **19.2.2** Supplier Compliance sheet at Annexure-P1.
	- **19.2.3** Product related details (Technical specifications of the offered items by supplier)

Note: System will not accept the price bid without uploading above documents.

19.3 After uploading above documents, Submit the "Price bid / SOQR / BOQ" online **in 'excel format' in "COVER-3"**.

- **TECHNUL ECTRONICS i. The price bid of those agencies who have qualified in Techno-commercial, based on documents furnished at cover-1 and cover-2, only be opened and the price bid of disqualified agencies will not be considered.**
- **ii. Please note that** *"PRICE DETAILS SHOULD NOT BE MENTIONED IN COVER-1 AND COVER-2. If price details are mentioned in Cover-1 and Cover-2, the respective bidder will not be considered for further evaluation"***.**
- **20.0 20.0 20.0 Penderers shall upload the relevant documents called for in the tender / website along with their quote. Tender of those agencies who have not uploaded the relevant document in the website along with** quote. Tender of those agencies who have not uploaded the relevant document in the website TECH along with their quote is liable for rejection. Hard copy of tender documents will not be accepted<br>g you,

QUALITY, TECHNOLOGIAL MARKET RONICS

BHARAT ELECTRONICS

BHARAT ELECTRONICS OUALITY, TECHNOLOGY, INNOVATION

OUALITY, TECHNOLOGY, INNOVATION OUALITY, TECHNOLOGY, INNOVATION

OUALITY, TECHNOLOGY, NWOVATIC OUALITY TECHNOLOGY, INNOVATION

BHARAT ELECTRONICS

RAT ELECTRONICS

RAT ELECTRONICS

RAT ELECTRONICS

QUALITY Thanking you, **BHARAT FECTRONICS** 

BHARAT FORMOLOGY, INNOVATION

BHARAT ELECTRONICS

BHARAT ELECTRONICS

BHARAT ELECTRONICS

OUALITY TECHNOLOGY, INNOVATION

BHARAT ELECTRONICS OUALITY TECHNOLOGY, INNOVATION

ECHNOLO TRONICS

RONIC<sub>3</sub>

OUALITY TECHNOLOGY, INNOVATION

RAT ELECTRONICS

RAT ELECTRONICS

RA CHNOI

BHARAT

Ź.

Ź.

QUALITY,

 **Note:** 

aA)

QUALITY

QUALITY, TECHNOLOGY, INNOVATION For BHARAT ELECTRONICS LIMITED, **-SD/- EXAMPLE AND SOLUTION S MANAGER (PURCHASE / ES) MANAGER (PURCHASE / ES) PHONE NO.080-22195048/5534** 

BHARAT ELECTRONICS

BHARAT ELECTRONICS

BHARAT ELECTRONICS

BHARAT ELECTRONICS

BHARAT ELECTRONICS

TECHNOLOGY, INNOVATION

ARA MOLOGY, INNOVATION

COTRONIC VOID

Ź.

Ź.

QUALITY.

OUALITY, TECHNOLOGY, INNOVATION

OUALITY, TECHNOLOGY, INNOVATION

RAT ELECTRONICS

OUALITY, TECHNOLOGY, INNOVATION

B D

#### **REVERSE AUCTION (RA)**

- 1.0 Tendering will be conducted amongst the approved / prequalified Agencies as per the Purchase Procedure by uploading the tender documents onto the net in the website www.eprocurebel.co.in as per the instructions given in NIT.
- 2.0 Subsequently, RA will be conducted (amongst the approved / prequalified agencies who have quoted) in the website www.eprocurebel.co.in online in the NIC BEL Portal.

3.0 **Procedure for submission of bids by the bidders during Reverse auction online.** 

- 3.1 Bidders shall login using their login ID & Password (during the above process insert the e-Token / Smartcard containing DSC physically into their system before clicking on Login button, when prompted enter the DSC PIN).
- 3.2 Click on My Auctions button, to view the Published Auction Details in which bidder has qualified.
	- 3.3 For participating in Live Auction, Click on Live Auction Button given in left side of page.
- 3.4 Click on View button to participate in Auction Lots. There are List of Lots in which Bidder has qualified and can participate then click on Hammer Icon to participate in respective bid/lot. System will show Start price, Decremental price and Current price against each lot. Current Price appears as Blank, in case no bidder has offered their price. Enter your Price in "My Auction Price" as per rule, then sign it digitally by clicking on Sign Icon.
- 3.5 Click on submit button to complete the Auction submission.
- 3.6 System will show your Latest Price Quoted and system will also show Least Amount which any Bidder would have quoted.

4.0 **Terms and conditions for Reverse Auction are as follows:** 

- Reverse Auction will be initiated after opening of price bids. The schedule of Reverse Auction shall be intimated to the bidders by the system through their registered email and SMS to mobile number.
- **4.2** Only those bidders whose price bid has been opened by the Company shall be eligible to participate in RA process. **However, the H1 bidder (whose quote is highest during tender) will not be allowed to participate in RA process**, **as per NIC terms and conditions.**

Bidders are advised to read the 'RA terms and conditions' indicating details of RA event carefully, before reverse auction event.

- Reverse Auction will be done for a single amount, i.e. on the total overall cost of the work, as such, **"Starting Price"** will be fixed based on the total cost of work and published in the RA auction.
- The 'Starting price' i.e. start price for RA and 'bid decrement' will be decided by the Company.
- Bidders shall be able to view the following on their screen along with the necessary fields during Online Reverse Auction:
	- 4.6.1 Leading (Running Lowest) Bid in the Auction.
	- 4.6.2 Start Price.
	- 4.6.3 Decrement value.
- 4.7 There will be no participation fees for e-Reverse auction.
- 4.8 Bidders by offering a minimum bid decrement or the multiples thereof can displace a standing lowest bid and become "L1" and this continues as an iterative process.
- 4.9 The bidding direction of RA is downward. Bidders cannot raise their bid once the event has opened and they have submitted a bid. ΩÜ
	- The system will not disclose the name of the L1 bidder, number of bids and names of the bidders on the portal to anybody prior to the completion of Reverse auction process.
- 4.11 There shall be no communication between the Company and bidders and among bidders.
- 4.12 Bidders only see the lowest bid during reverse auction. At no point of time will any bidder see the name of other bidders or the prices of bidders other than the lowest bid.
- After the completion of the online reverse auction, all bidders who have participated in RA will see the L1 price in RA and further processing will be done**.**
- System will provide bidders details along with bid documents at the end of Reverse Auction.
- As Reverse Auction bidding is done for the overall amount of the work, as such, after RA, total value of the work will be arrived after reducing the discount arises out of RA. The overall reduction / discount will be arrived by applying the percentage variation obtained by comparing the "Original overall Quoted price of the bidder (i.e., L1 bidder in RA)" and "Revised Overall quoted price of the L1 bidder in RA".
- In case, only one or more bidders participates in Reverse Auction, in such case also, the revised price bid will be opened and recommended for awardal of work to the new L1 bidder, if the revised quoted offer is less than the start price. A warning notice will be sent to the bidders who have accepted for participating in the Reverse Auction, but not

participated in the same and such incidents repeats successively two times with any particular bidder.

- 4.17 RA shall be treated as failed in the following scenarios:
	- In cases where no bidder login during RA.
	- b) In cases where no bidder bids in RA.
	- In cases of failure of RA, the Tender price bids received during tender will be processed.
- 4.19 The successful bidder after RA shall be required to submit the letter as per Appendix-IV for price confirmation and sending the same by e-mail / in person / registered post / courier to the Company.
	- Any variation between the final bid value during RA and that in the confirmatory letter forwarded vide Appendix- IV will be considered as tampering the tender process and will invite action by the Company.
	- Server time shall be the basis of Start Time and Closing time for bidding and shall be binding for all.
- 4.22 All electronic bids submitted during the reverse auction process shall be legally binding on the bidder. The chronologically last bid submitted by the bidder till the end of the auction will be considered as the valid price bid offered by the bidder and acceptance of the same by BEL will form a binding contract between BEL and the bidder for entering into a contract. The last successful bid price quoted by bidder will be considered as valid price at any point of time during RA.
	- If a bidder does not submit bid in the Reverse Auction, the price quoted by them in the price bid shall be considered as the valid price of that bidder. The status of the bidder (L1, L2 etc) shall be evaluated considering either the bid price submitted in Reverse Auction or the price quoted in the price bid, whichever is lower.
- In case of disruption of service at the service provider's end while the Reverse Auction Procedure (RAP) is online, due to any technical snag or otherwise attributable to the system failure at the server end, the RAP process will start all over again. In such a situation, the last recorded lowest price of prematurely ended RAP, will be "Start Bid" price for the restarted RAP. The prices quoted in the prematurely ended RAP will be binding on all the bidders for consideration, if the restarted RAP does not trigger within the stipulated time. Disruption and restarting of RAP shall be intimated to all the bidders through system / SMS / e-mail through e-procurement portal. All the time stipulation of normal RAP will be applicable to the restarted RAP.
- 5.0 **Post auction procedure:** The Company will proceed with the Lowest Bid in the Reverse Auction for further processing.
- 6.0 **Schedule for Reverse Auction**: The Reverse Auction schedule will be intimated later on through e-mail and SMS after opening the price bid.
- 7.0 **Auction extension time:** If a bidder places a bid in the last {…} minutes of closing of the Reverse Auction and if that bid gets accepted, then the auction's duration shall get extended automatically for another {...} minutes, for the entire auction from the time that bid comes in. Please note that the  $\sim$ 10 -0 V  $\sim$   $\mathbb{R}$   $\prime$

auto-extension will take place only if a bid comes in those last  $\{...\}$  minutes and if that bid gets accepted as the lowest bid. If the bid does not get accepted as the lowest bid, the auto-extension will not take place even if that bid might have come in the last  $\{\ldots\}$  minutes. In case, there is no bid in the last {…} minutes of closing of Reverse Auction, the auction shall get closed automatically without any extension. However, bidders are advised not to wait till the last minute or last few seconds to enter their bid during the auto-extension period to avoid complications related with internet connectivity, network problems, system crash down, power failure, etc. The above process will continue till .......times extension is given during Reverse Auction. All bidders, regardless of their previous position, can submit their bid during the extension period also.

 $8 - 8$ 

- 8.0 **Bidding currency and unit of measurement:** Bidding will be conducted in Indian Rupees per work / tender (Total cost of the work) as indicated in the tender.
- 9.0 **Validity of bids:** Price shall be valid for a period of 3 months from the date of reverse auction. These shall not be subjected to any change whatsoever.

10.0 Bidders' bid will be taken as an offer to execute the work/ supplies of the item as per enquiry **NIT Ref No. BG/ES11/05102021 dated 05.10.2021** Bids once made by the bidder, cannot be cancelled/ withdrawn and bidder shall be bound to execute the work as mentioned above at bidder's final bid price. Should bidder back out and not execute the contract as per the rates quoted, the Company shall take action as per the tender terms and conditions.

11.0 The Company's decision on award of contract shall be final and binding on all the Bidders.

12.0 The Company reserves the right to extend, reschedule or cancel the Reverse Auction process at any time, before ordering, without assigning any reason, with intimation to bidders.

13.0 The Company reserves the right to suspend or pause the reverse auction, if required. In such eventuality the duration of the auction shall be extended by Company for the period for which auction was under pause/suspension.

14.0 The Company shall not have any liability to bidders for any interruption or delay in access to the site irrespective of the cause. In such cases, the decision of Company shall be binding on the bidders.

15.0 Failure of power or loss of connectivity at the premises of bidders during the Reverse auction cannot be the cause for not participating in the reverse auction. On account of this, the time for the auction cannot be extended and the Company is not responsible for such eventualities.

16.0 Other terms and conditions shall be as per tender enquiry / NIT Ref No. **BG/ES11/05102021** dated 05.10.2021.

17.0 Bidder shall not divulge either his Bids or any other exclusive details of the Company to any other party. If the Bidder or any of his representatives are found to be involved in Price manipulation/ cartel formation of any kind, directly or indirectly by communicating with other bidders, action will be taken against such bidders as per banning procedure of the Company.

18.0 Tender price bid (s) means the price bid (s) received during tendering for the work.

19.0 RA closing price bid means the lowest online price bid received after the completion of RA.

- 20.0 Tenderers to give their acceptance in their offer for participation in RA. Those tenderers who have given their acceptance to participate in Reverse Auction will have to necessarily submit 'RA QUALITY. compliance form' along with techno-commercial bid / tender/ as indicated in the NIT. The RA compliance form is enclosed at Appendix-III of NIT. Non-acceptance to participate in RA may result in non - consideration of their bids, in case the Company decides to go for RA" and the decision of the Company is final on the same. the Company is final on the same. U<sub>UI</sub>,
- 21.0 The case shall be processed further for award or otherwise based on L-1 prices received at the end<br>of Reverse Auction. However, price reasonability will be evaluated even though the bidding<br>process is through Reverse of Reverse Auction. However, price reasonability will be evaluated even though the bidding process is through Reverse Auction and BEL will reserve the right to negotiate with L-1 bidder as<br>per Guidelines.<br>ELECTRONIC MENTION BHARAT ELECTRONIC CONTROL OF AN INCLUSION AND CONTROL OF A MARAT ELECTRONIC CONTROL OF A per Guidelines. OUALITY, TECHNOLOGY, INNOVATION

OUALITY, TECHNOLOGY, INNOVATION

OUALITY TECHNOLOGY, INHOUATION

OUALITY, TECHNOLOGY, IMPORTATION

OUALITY, TECHNOLOGY, MINOVATION OUALITY, TECHNOLOGY, INNOVATION

RIARAT ELECTRONICS BHARAT FEMIOLOGY, MNOVATION OUALITY, TECHNOLOGY, INNOVATION

OUALITY, TECHNOLOGY, INNOVATION OUALITY, TECHNOLOGY, INNOVATION

OUALITY, TECHNOLOGY, INNOVATION BHARAT ELECTRONICS<br>OUALITY TECHNOLOGY, INNOVATION

OUALITY . TECHNOLOGY . INVOVATION

BHARAT ELECTRONICS

HARAT ELECTRONICS

OUALITY, TECHNOLOGY, INNOVATION

BHARAT ELECTRONICS BHARAT ELECTRONICS

OUALITY, TECHNOLOGY, MINOVATION

OUALITY . TECHNOLOGY , WINOVATION

RIARAT ELECTRONICS OUALLY TECHNOLOGY , WWOVATION

RIARAT ELECTRONICS BHARAT ELECTRONICS

OUALITY, TECHNOLOGY, WWOVATION

OUALITY, TECHNOLOGY, INNOVATION

BHARAT ELECTRONICS

OUALITY, TECHNOLOGY, INNOVATION

ARAT ELECTRONICS

LECTRONICS

OUALITY, TECHNOLOGY, MNOVATION

OUALITY, TECHNOLOGY, INNOVATION

OUALITY TECHNOLOGY , INNOVATION

OUALITY, TECHNOLOGY, INNOVATION

8

QUALITY.

BHARAT ELECTRONICS

BHARAT ELECTRONICS OUALITY, TECHNOLOGY, INNOVATION

BHARAT ELECTRONICS

OUALITY, TECHNOLOGY, INNOVATION

BHARAT FECTRONICS OUALITY, TECHNOLOGY, INHOUATION

BHARAT ELECTRONICS

OUALITY, TECHNOLOGY, MNOVATION OUALITY, TECHNOLOGY, INNOVATION

OUALITY, TECHNOLOGY, INNOVATION

OUALITY, TECHNOLOGY, INNOVATION OUALITY, TECHNOLOGY, INNOVATION

OUALITY TECHNOLOGY, INNOVATION

FONNOLOGIRONICS

RONICS<br>INNOVATION

BHARAT ELECTRONICS OUALITY TECHNOLOGY, INNOVATION

TECHNOLOGY. INNOVATION

Ź.

Ź.

Ą

Ź.

#### **INSTRUCTIONS FOR ONLINE BID SUBMISSION**

The tenderer are required to submit soft copies of their bids electronically on the BEL e-Procurement Portal (www.eprocurebel.co.in), using valid Digital Signature Certificates. Instructions given below are meant to assist the tenderer in registering on the BEL e-Procurement Portal, prepare their bids in accordance with the requirement and submitting their bids online on the BEL e-Procurement Portal. More information useful for submitting online bids on the BEL e-Procurement Portal may be obtained at: www.eprocurebel.co.in

### **REGISTRATION:**

**1.** Tenderers are required to enroll on e-Procurement module of BEL e-Procurement Portal (URLwww.eprocurebel.co.in) by clicking on the link "online bidder enrollment" on the BEL e-Procurement Portal, which is free of charge.

**2.** As part of the enrollment process, the tenderers will be required to choose a unique username and assign a password for their accounts.

**3.** Tenderers are advised to register their valid E-mail address and mobile numbers as part of the Registration process. It will be used for any communication from the BEL e-Procurement Portal.

**4.** Upon enrollment, the tenderers will be required to register their valid Digital Signature Certificate (class III certificates with signing key usage) issued by any certifying authority recognized by CCA India (e.g. Sify/TCS/nCode/ eMudra etc.), with their profile.

**5.** Only one valid DSC should be registered by a tenderers. Please note that the tenderers are responsible to ensure that they do not lend their DSCs to others which may lead to misuse.

**6.** Tenderers then logs into the website through the secure login by entering their user id/ password and the password of the DSC/ e-Token.

#### **SEARCHING FOR TENDER DOCUMENTS:**

**1.** There are various search options built in the BEL e-Procurement Portal, to facilitate tenderers to search active tenders by several parameters. These parameters could include Tender ID, organization name, location, date, value, etc. There is also an option of advanced search for tenders, wherein the tenderers may combine a number of search parameters such as organization name, form of contract, location, date, other keywords etc. to search for a tender published on the BEL e-Procurement Portal.

**2.** Once the tenderers have selected the tenders they are interested in, they may download required documents / tender schedules. These tenders can be moved to the respective "My Tenders" folder. This would enable the BEL e-Procurement Portal to intimate the bidders through SMS/ e-mail in case there is any corrigendum, amendment etc. issued to the tender document.

**3.** The tenderers should make a note of the unique Tender ID assigned to each tender, in case they want to obtain any clarification/ help from the helpdesk.

#### **PREPARATION OF BIDS**

**1.** Tenderers should take into account any corrigendum, amendment etc. published on the tender document before submitting their bids.

**2.** Please go through the tender advertisement, tender document carefully to understand the documents required to be submitted as part of the bid and incase of any deviation from these, the tender is liable for rejection. Please note the number of covers in which the bid documents have to be submitted, the number of documents – including the names and content of each of the document that need to be submitted.

**3.** Tenderers, in advance, should get ready the bid documents to be submitted as indicated in the tender document / schedule and it should be in PDF format. Bid documents may be scanned with 100 dpi with black and white option.

**4.** To avoid the time and effort required in uploading the same set of standard documents which are required to be submitted as a part of every bid, a provision of uploading such standard documents (e.g. Pan card copy, annual reports, auditor certificates etc.) has been provided to the tenderers. Tenderers can use "My Space" area available to them to upload such documents (if necessary as per Tender Document). These documents may be directly submitted from the "My Space" area while submitting a bid, and need not be uploaded again and again. This will lead to a reduction in the time required for submission process.

#### **SUBMISSION OF BIDS:**

**Note:** Follow the step give in BEL e-Procurement Portal in Bidder Manual kit (http://www.eprocurebel.co.in/nicgep/app?page=BiddersManualKit&service=page) for Step by step procedure of Online Bid Submission, Online Re-Bid Submission, Registration, Online Bid Withdrawal, BoQ Preparation Guidelines etc.

**1.** Tenderers should log into the web site well in advance for bid submission so that he/she upload the bid in time i.e. on or before the bid submission time. Bidder will be responsible for any delay due to other issues.

**2.** The tenderers has to digitally sign and upload the required bid documents one by one as indicated in the tender document.

**3.** Bidders are requested to note that they should necessarily submit their Price bids in the format provided and no other format is acceptable. While downloading the Price Bid system generates a name for price bid, Tenderers are required to keep the same generated name for the price bid while uploading.

**4.** The server time (which is displayed on the bidders" dashboard) will be considered as the standard time for referencing the deadlines for submission of the bids by the bidders, opening of bids etc. The bidders should follow this time during bid submission.

**5.** All the documents being submitted by the bidders would be encrypted using PKI encryption techniques to ensure the secrecy of the data. The data entered cannot be viewed by unauthorized person until the time of bid opening. The confidentiality of the bids is maintained using the secured Socket Layer 128 bit encryption technology. Data storage encryption of sensitive fields is done.

The uploaded tender documents become readable only after the tender opening by the authorized bid openers.

**7.** Upon the successful and timely submission of bids, the portal will give a successful bid submission message & a bid summary will be displayed with the bid No. and the date & time of submission of the bid with all other relevant details.

**8.** The bid summary has to be printed and kept as an acknowledgement of the submission of the bid. This acknowledgement may be used as an entry pass for any bid opening meetings.

## **ASSISTANCE TO BIDDERS:**

BHARAT ELECTRONICS OUALITY, TECHNOLOGY, INNOVATION

BHARAT ELECTRONICS

BHARAT ELECTRONICS

OUALITY . TECHNOLOGY, INNOVATION

OUALITY, TECHNOLOGY, INNOVATION

BHARAT ELECTRONICS

BHARAT ELECTRONICS

BHARAT FECHNOLOGY, MINOVATION OUALITY TECHNOLOGY, INNOVATION

OUALITY . TECHNOLOGY , MINOVATION OUALITY TECHNOLOGY, INNOVATION

BHARAT ELECTRONICS OUALITY TECHNOLOGY INNOVATION

FONNOLOGIRONICS

CTRONICS

OUALITY, TECHNOLOGY, INNOVATION

OUALITY . TECHNOLOGY, INHOUATION

孚

 $\mathcal{L}$ 

 $\mathcal{A}_{\alpha}$ 

孑 **AUN** 

BHAM TECHNONICS **1.** Any queries relating to the process of online bid submission or queries relating to BEL e-<br>Procurement Portal in general may be directed to the 24X7 e-Procurement Portal Helpdesk. The<br>Contact numbers for the helpdesk Procurement Portal in general may be directed to the 24X7 e-Procurement Portal Helpdesk. The<br>contact numbers for the helpdesk are 0120-4200462, 0120-4001002.<br>BHARAT ELECTINIOLOGY INNOVALLY TECHNOLOGY INNOVALLY TECHNOLOGY I BHARA TECHNOLOGY, MNOVATOR BELAS ARE 0120-4200462, 0120-4001002. OUALITY, TECHNOLOGY, INNOVATION

RONICS<br>INNOVATION

RAT ELESY, INN

BHARAT ELECTRONICS

BHARAT ELECTRONICS

BHARAT FECHNOLOGY , WINDYATION

OUALITY . TECHNOLOGY , WINOVATION

BHARAT ELECTRONICS

BHARAT ELECTRONICS

BHARAT ELECTRONICS

BHARAT ELECTRONICS

OUALITY, TECHNOLOGY, INNOVATION

ARAT ELECTRONICS

OUALITY, TECHNOLOGY, INNOVATION

OUALITY, TECHNOLOGY, MNOVATION

OUALITY, TECHNOLOGY, INNOVATION

OUALITY, TECHNOLOGY, INNOVATION

OUALITY, TECHNOLOGY, INNOVATION

OUALITY, TECHNOLOGY, INNOVATION

ATION

BHARAT ELE

ø

QUALITY.

BHARAT ELECTRONICK

OUALITY, TECHNOLOGY, INNOVATION OUALITY TECHNOLOGY, INHOUATION

OUALITY, TECHNOLOGY, INNOVATION OUALITY, TECHNOLOGY, INNOVATION

OUALITY, TECHNOLOGY, INNOVATION OUALITY, TECHNOLOGY, INHOUATION

BHARAT ELECTRONICS

BHARAT FECHNOLOGY, MNOVATION OUALITY, TECHNOLOGY, INNOVATION

OUALITY, TECHNOLOGY, INNOVATION BHARAT ELECTRONICS<br>OUALITY TECHNOLOGY, INNOVATION

OUALITY, TECHNOLOGY, INNOVATION OUALITY . TECHNOLOGY, INNOVATION

BHARAT ELECTRONICS

HARAT ELECTRONICS

OUALITY, TECHNOLOGY, INNOVATION